\*\*\*\*\*\*

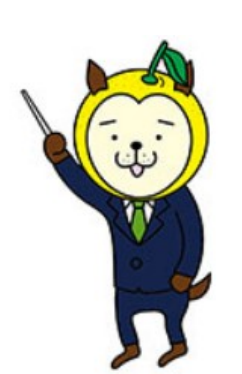

## 今が**チャンス**です! 家庭学習で、 **学力向上みやざきWeb学びのシステム** を活用してみませんか?

今年学習したことが、あなたの力になっているかを**確認する問題**が たくさんあります。多くの問題に挑戦し、間違ったところをやり直して、 1年間のふりかえりをしましょう。

**ダウンロードのしかた** 1から5の流れで進めましょう!

1 インターネットに接続し、「教育ネットひむか」と入力します。

2 <sup>himuka.miyazaki-c.ed.jp ▼</sup><br>2 数音ネットひむか|宮崎県情報通信ネットワーク の画面をクリックします。

3 画面右側の <sup>学加上支援</sup> の画面をクリックします。 学びのシステム」

4 . ※※※用 ※ 9 の画面をクリックし ※ ※ ※ ※ ※ ※ ■ ※ 9 の画面をクリックし ※ ※ ※ ※ ※ ※ ※ ※ ● の上と下の両方 に、 Katepri の7文字を半角で入力します。

5 自分の学年の解きたい問題をクリックし、問題を解きましょう。問 題を解いた後には、○つけをして、間違いをやり直しましょう。

県教育委員会 義務教育課